# <span id="page-0-4"></span>**FindePERnotAuto**

- [Beschreibung](#page-0-0)
- [Historie](#page-0-1)
- [Code](#page-0-2)
- [Vorgabe](#page-0-3)

#### <span id="page-0-0"></span>Beschreibung

Ausgehend von einem PND-Satz in der Vollanzeige wird ein "rel tt"-Kommando ausgeführt. In dem neuen Trefferset werden die nicht maschinell erstellten Verknüpfungen in den Titeldaten anhand des Index 8944 gesucht. Am Ende werden nur noch die intellektuell verknüpften Titel angezeigt.

#### <span id="page-0-1"></span>**Historie**

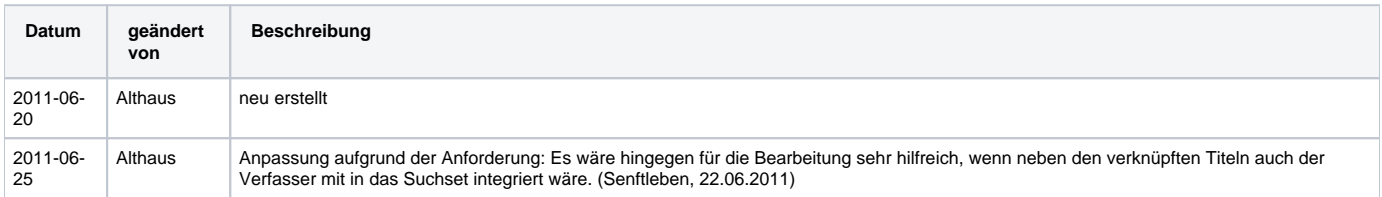

<span id="page-0-2"></span>Code

## **dnb\_inhaltserschliessung.js**

```
function FindePERnotAuto() {
         if (application.activeWindow.getVariable("scr") == "8A"){
                 var strIDN = application.activeWindow.getVariable("P3GPP");
                 application.activeWindow.command("rel tt",false);
                 var strSetNum = application.activeWindow.getVariable("P3GSE");
                 //var strCommand = "f s" + strSetNum + " und nicht \\8944 m" + strIDN + " und nicht idn " + 
strIDN;
                var strCommand = "f s" + strSetNum + " und nicht \8944 m" + strIDN ;
                 //application.messageBox("",strCommand,"");
                application.activeWindow.command(strCommand,false);
         } else {
                 application.messageBox("FindePERnotAuto","Der Datensatz muss sich in der Vollanzeige 
befinden!", "alert-icon");
         }
}
```
## <span id="page-0-3"></span>Vorgabe

## Jira-Task [ILT-1768](http://jira.d-nb.de/browse/ILT-1768)

Ausgehend von der Vollanzeige eines Personennamenssatzes wird die jeweilige Funktion aufgerufen. Folgende Schritte werden abgearbeitet: 1. Der Name der Person wird aus der Vollanzeige kopiert

2. Der gespeicherte Name wird in das Suchkommando "f per <name> und nicht \8944 m<idn>" kopiert.

#### **[Seitenanfang](#page-0-4)**